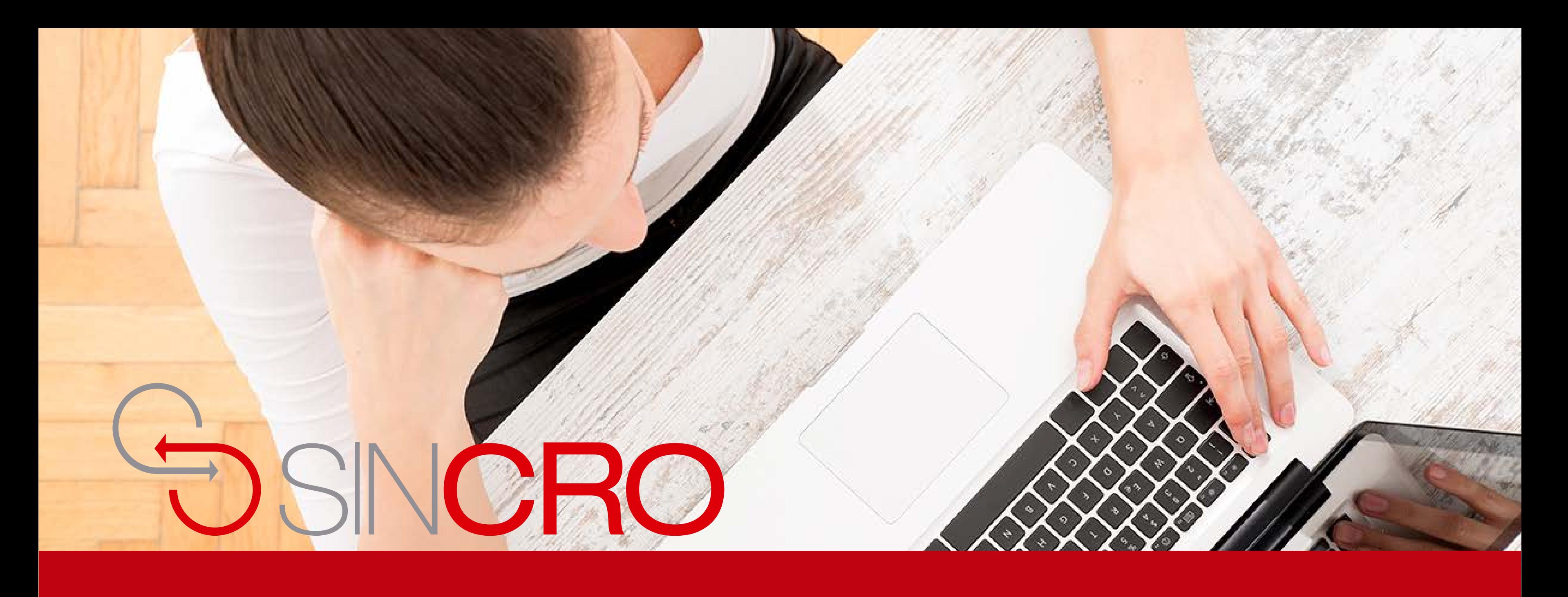

# MANUAL **ESTADOS DE LA HISTORIA CLÍNICA**

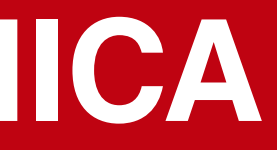

## **ESTADOS DE LA HISTORIA CLÍNICA**

A continuación se explicaran cada uno de los estados en que se puede encontrar una historia clínica

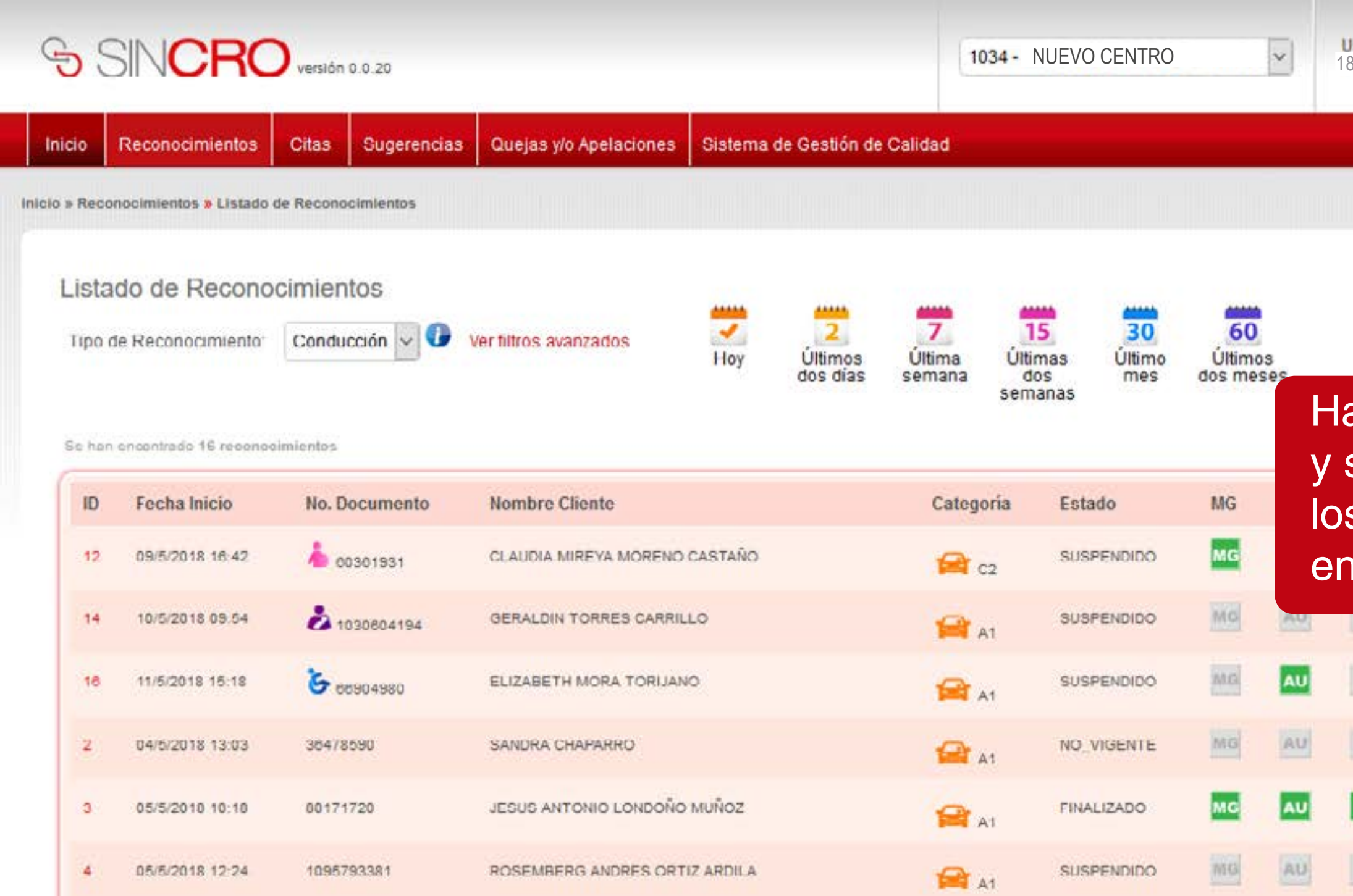

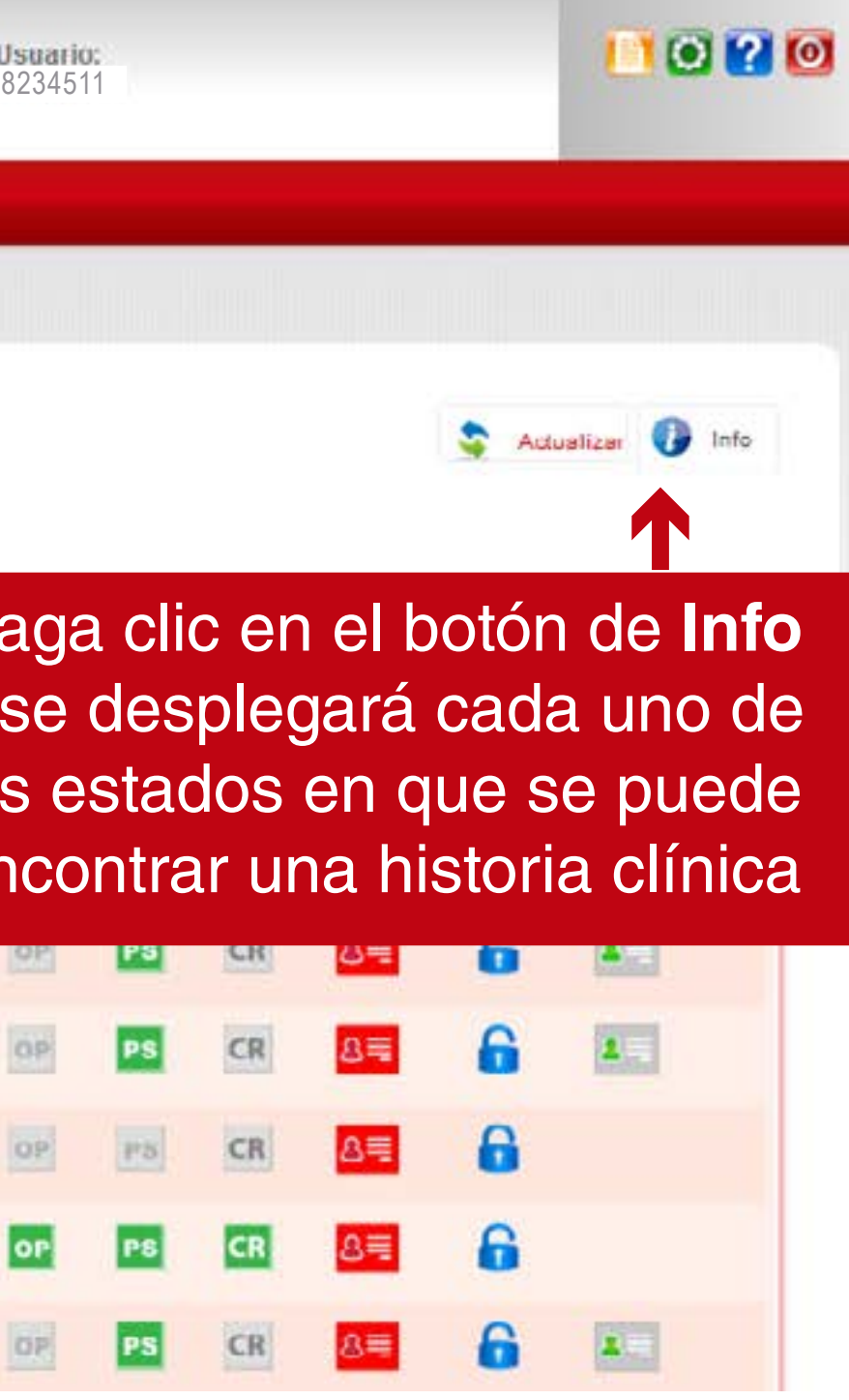

## **ESTADOS DE LA HISTORIA CLÍNICA**

A continuación se explicaran cada uno de los estados en que se puede encontrar una historia clínica

#### Información y Leyenda:

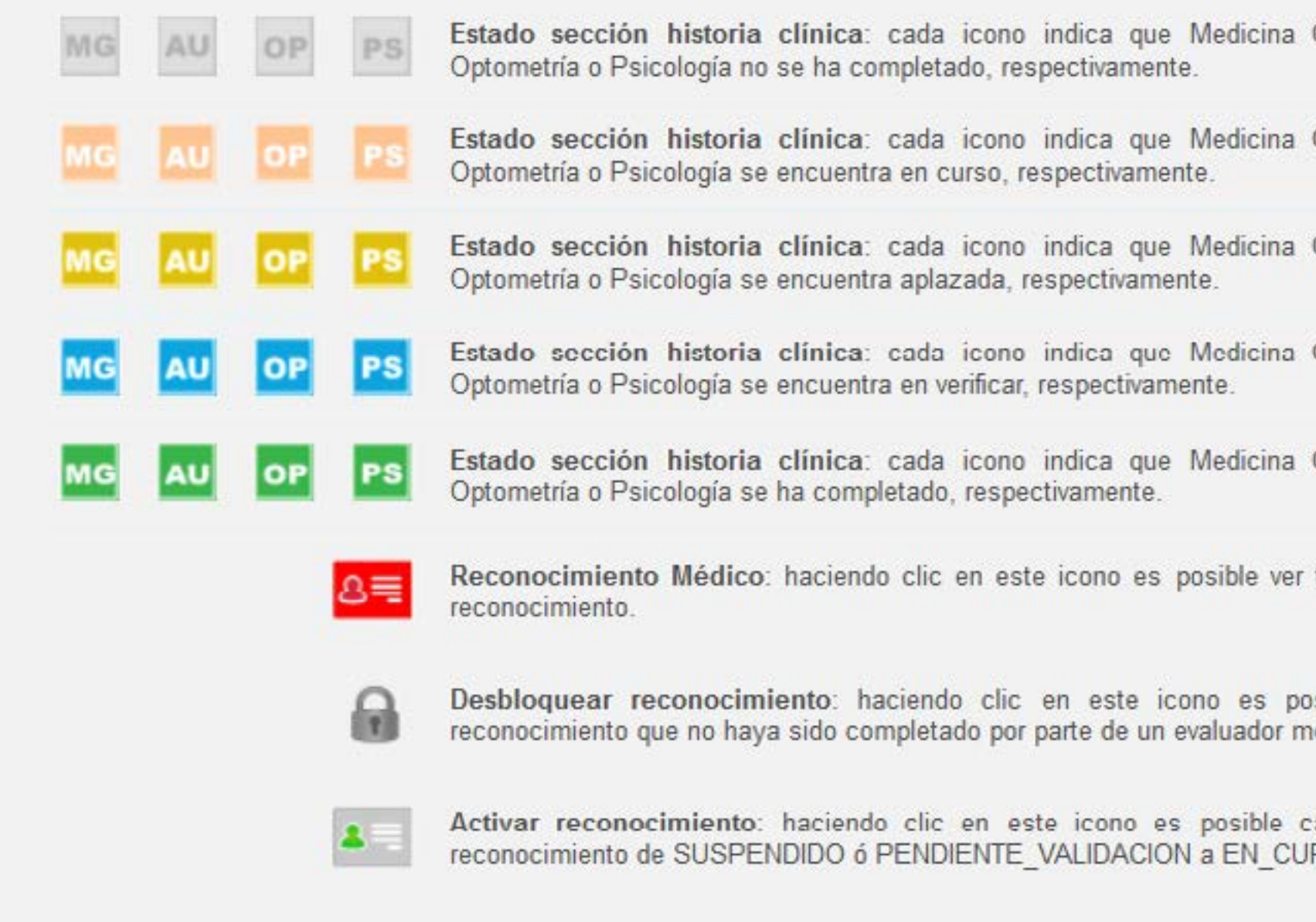

General, Audiometría,

General, Audiometría.

General, Audiometría,

General, Audiometría,

General, Audiometría.

todos los detalles del

osible desbloquear un edico.

ambiar el estado del RSO.

## **ESTADOS DEL RECONOCIMIENTO**

A continuación se explicaran cada uno de los estados en que se puede encontrar un reconocimiento: **"EN CURSO"**: Los reconocimientos se encuentran en curso e indican que está en proceso de evaluación.

**"FINALIZADO"**: Los reconocimientos se encuentran completado por los especialistas médicos, incluyendo el certificador e indican que fue terminado.

**"SUSPENDIDO"**: Los reconocimientos cambian automáticamente a este estado, si pasan 24 horas y el estado actual es EN CURSO.

**"APLAZADO"**: Los reconocimientos se han aplazado e indican que el solicitante debe cumplir con otros requisitos para poder finalizar su evaluación médica.

**"NO VIGENTE"**: Los reconocimientos cambian automáticamente a este estado cuando pasan 60 días calendario y no se realizó gestión alguna al reconocimiento. También pasan a este estado, si un solicitante no quiere seguir con el proceso y autoriza la anulación del reconocimiento.

### **ESTADOS DE LA HISTORIA CLÍNICA**

#### Estados en que se puede encontrar una historia clínica

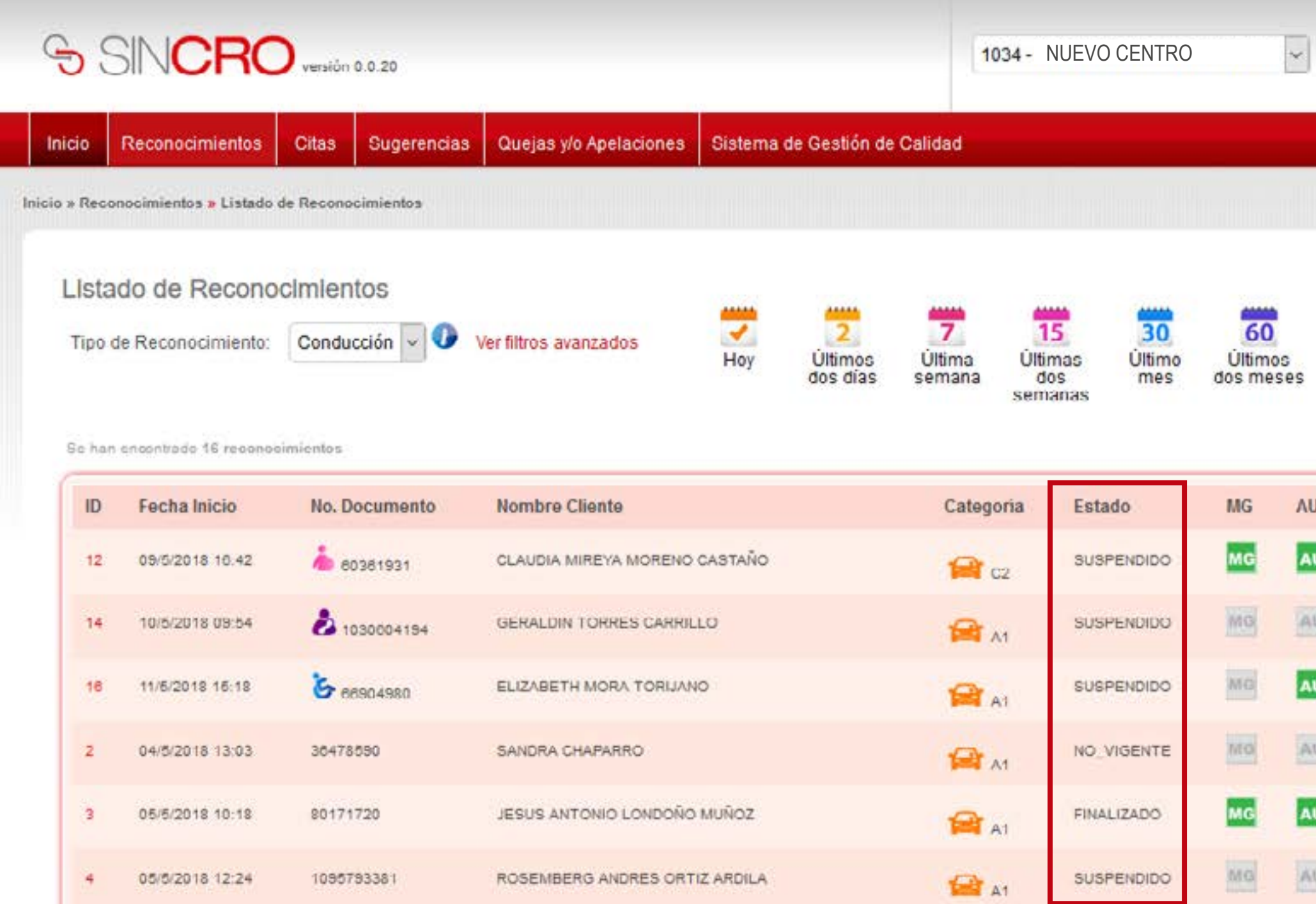

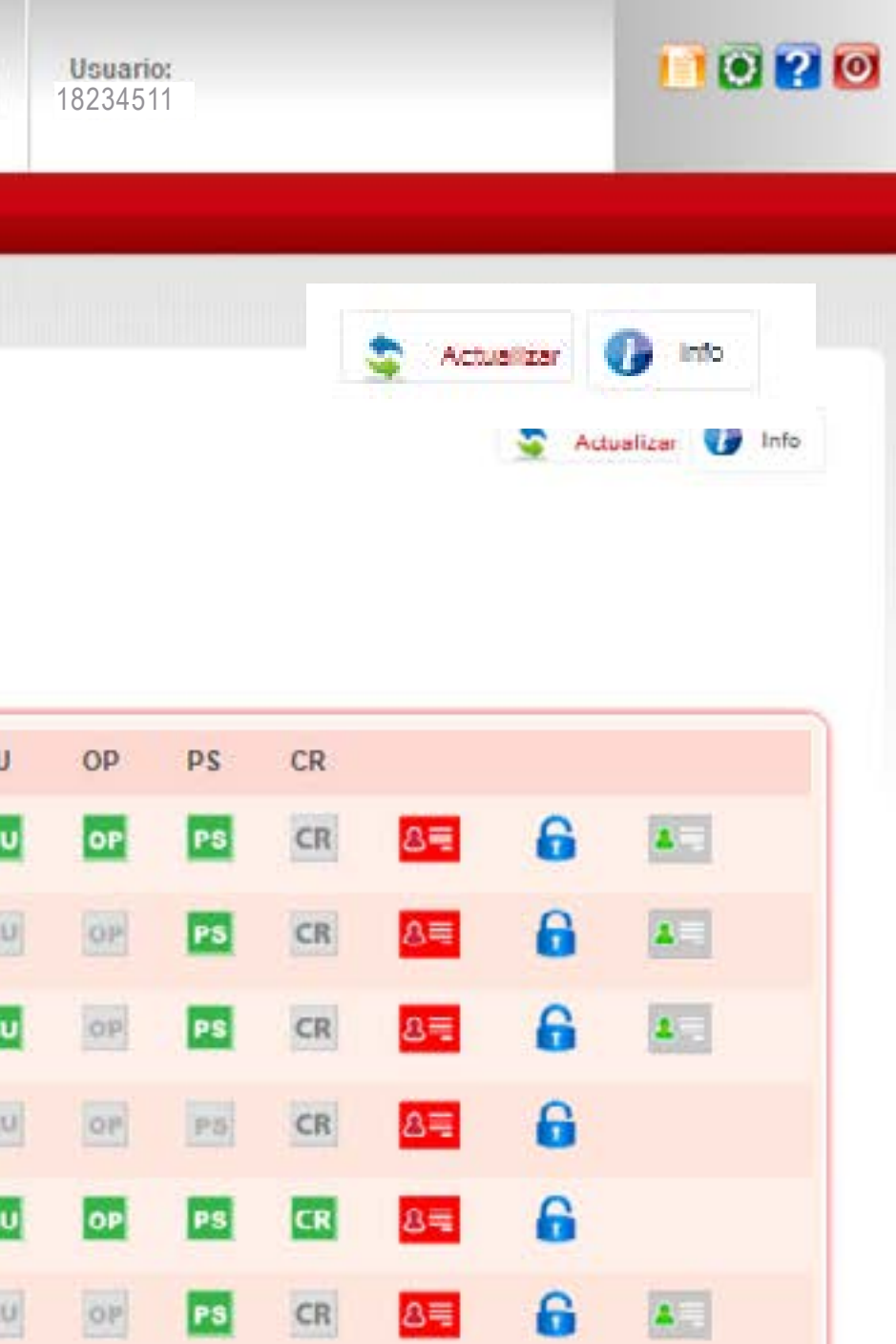

#### **DESBLOQUEAR UN RECONOCIMIENTO**

Esta funcionalidad sucede cuando algún especialista tiene en curso su historia clínica y por algún motivo, ya sea por temas personales o por parte del solicitante o del especialista y tuvieron que suspender la atención, para luego retomar con el proceso.

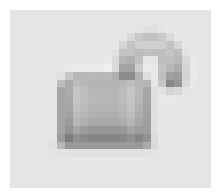

**RECUERDE:** Que una vez realizado este proceso, el especialista perderá la información diligenciada en la historia clínica desbloqueada. El desbloqueo de reconocimientos lo puede realizar el Directivo, Administrativo del CRC y el administrador del sistema.

**Reconocimiento desbloqueado**: El reconocimiento se encuentra disponible para que cualquier especialista ingrese a la historia clínica del solicitante e inicie la evaluación. "Desbloquear.

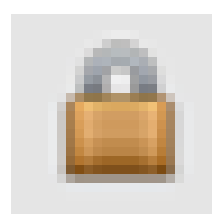

**Reconocimiento bloqueado:** El reconocimiento no se encuentra disponible, es decir, que un especialista inicio el proceso de evaluación de la historia clínica correspondiente. SINCRO bloquea automáticamente la historia clínica después de realizar la validación. de huellas. Con esta opción se puede desbloquear un reconocimiento si se requiere.

#### **ACTIVAR UN RECONOCIMIENTO**

Un reconocimiento pasa ha estado SUSPENDIDO cuando han pasado 24 horas y el reconocimiento todavía no lo han finalizado; en este momento; SINCRO automáticamente pasa al reconocimiento a dicho estado.

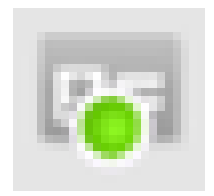

**CAMBIAR ESTADO SUSPENDIDO A EN CURSO**: Este botón se activa si un reconocimiento han pasado 24 horas y no ha sido FINALIZADO.

**RECUERDE:** La activación de reconocimientos a estado EN CURSO lo puede realizar el Directivo, Administrativo del CRC, Recepcionista y el Gestor del Sistema.